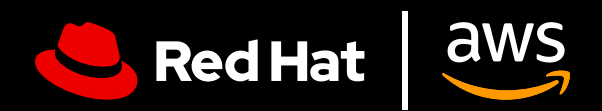

# **Guida utente:** Red Hat Enterprise Linux su AWS

 $\blacksquare$ 

Ottieni il massimo da Red Hat Enterprise Linux su AWS

### **Guida utente: Red Hat Enterprise Linux su AWS**

Ottieni il massimo da Red Hat Enterprise Linux su AWS

Questa guida utente contiene suggerimenti utili per configurare in modo efficace Red Hat® Enterprise Linux® su Amazon Web Services (AWS), e offre alcune indicazioni su come sfruttare al meglio la tua sottoscrizione a Red Hat Enterprise Linux. La guida aiuta a evitare errori durante l'acquisto, il deployment, la configurazione e la gestione delle istanze di Red Hat Enterprise Linux su AWS, ed è pensata per chi sposta carichi di lavoro esistenti nel cloud e per chi è alla prima esperienza.

#### **Cos'è Red Hat Enterprise Linux su AWS?**

Quando si parla di Red Hat Enterprise Linux su AWS, ci si riferisce in genere a due categorie generiche.

- **1. Red Hat Enterprise Linux acquistato direttamente tramite il marketplace di Amazon.** In questo caso, utilizzerai un'immagine di base di Red Hat Enterprise Linux per Amazon EC2 e riceverai supporto tecnico di livello 1 da AWS.
- **2. Sottoscrizioni di Red Hat Enterprise Linux acquistate da Red Hat o da un partner Red Hat certificato e già distribuite on premise.** In questo caso, si ha una sottoscrizione esistente di Red Hat Enterprise Linux che viene spostata su un'istanza cloud di AWS, che tu stia utilizzando un generatore di immagini, immagini golden o altre opzioni di immagine personalizzate. Continuerai a ricevere il supporto tecnico di livello 1 di Red Hat.

Entrambi i metodi sono validi e garantiscono un'istanza di Red Hat Enterprise Linux che riceve automaticamente gli aggiornamenti non appena vengono distribuiti da Red Hat. La scelta che effettuerai dovrà essere informata e intenzionale, perché le due categorie sono pensate per i diversi scenari di utilizzo illustrati di seguito.

#### **Perché eseguire Red Hat Enterprise Linux su AWS?**

I vantaggi dell'esecuzione di Red Hat Enterprise Linux su AWS sono molteplici e includono scalabilità avanzata, flessibilità, convenienza economica e accesso a un ampio ventaglio di servizi gestiti. L'infrastruttura globale di AWS fornisce la scalabilità dei carichi di lavoro di Red Hat Enterprise Linux che ti permette di soddisfare le esigenze in continuo cambiamento, di ridurre le spese operative e di scegliere tra diversi modelli di acquisto.

# **Sfrutta l'efficienza di un sistema operativo pensato per le aziende**

### **Il valore delle potenzialità di Red Hat Enterprise Linux**

Oltre all'accesso al sistema operativo, una sottoscrizione Red Hat Enterprise Linux offre numerosi altri vantaggi, tra cui:

- L'esteso ecosistema dei partner Red Hat, che vanta oltre 5.200 fornitori di hardware, 4.900 fornitori di software e 1.400 provider cloud e di servizi.
- Il supporto disponibile 24 ore su 24, 7 giorni su 7 e coordinato tra Red Hat e il provider cloud scelto.
- ▶ Convert2RHEL, uno strumento supportato per la migrazione ottimizzata da altri sistemi operativi Linux basati su rpm, come CentOS, che permette di conservare le personalizzazioni, le configurazioni e le preferenze esistenti.
- Red Hat Insights, un servizio consolidato che aumenta la visibilità, le capacità di analisi e correzione per l'ambiente Red Hat in locale e nei cloud, da un'unica console.

#### **Insights ti aiuta a usare Red Hat Enterprise Linux come singola piattaforma**

Incluso gratuitamente in Red Hat Enterprise Linux, Red Hat Insights migliora le capacità del sistema operativo fornendo una piattaforma unificata per gli ambienti cloud e on premise e ti offre:

- **1. Visibilità.** Insights semplifica la gestione e il monitoraggio fornendo una panoramica completa su tutte le risorse di Red Hat Enterprise Linux.
- **2. Avvisi proattivi.** Insights avvisa in modo proattivo gli amministratori e gli stakeholder prima che si verifichino interruzioni delle attività o eventi di sicurezza.
- **3. Analisi degli errori di configurazione.** Insights analizza i dati di tutti gli ambienti e rileva i modelli delle prestazioni e gli errori di configurazione che potrebbero compromettere le prestazioni delle applicazioni.
- **4. Conformità.** Il monitoraggio dei sistemi a fronte degli standard di settore aiuta a mantenere la conformità e aiuta a migliorare il profilo di sicurezza.

Insights ottimizza la gestione di Red Hat Enterprise Linux nei vari deployment, garantendo un'esperienza coerente indipendentemente dalla posizione di installazione; questo aspetto si rivela particolarmente utile in presenza di carichi di lavoro eseguiti on premise oltre a quelli eseguiti su AWS.

Puoi accedere a questa funzionalità tramite [Red Hat Cloud Console.](https://access.redhat.com/products/red-hat-hybrid-cloud-console/) Accertati di aver collegato l'account AWS e quello Red Hat e di aver effettuato l'iscrizione a Insights. Se hai eseguito la registrazione a Red Hat Enterprise Linux tramite la console AWS EC2, il collegamento potrebbe non essere stato effettuato in modo automatico.

# **Domande a cui rispondere prima di iniziare**

#### **Qual è lo scenario di utilizzo del tuo deployment di Red Hat Enterprise Linux?**

Il modo in cui viene eseguito il deployment dell'istanza di Red Hat Enterprise Linux su AWS dipende dallo scenario di utilizzo corrente.

Per un carico di lavoro critico, eseguito continuativamente per lunghi periodi di tempo, serve un'infrastruttura cloud permanente, stabile e ad alta disponibilità. L'elasticità del cloud è vantaggiosa anche per i carichi di lavoro con variazioni stagionali, soggetti a richieste elevate in alcuni periodi e più contenute in altri. Questa caratteristica permette un rapido aumento delle risorse nei momenti di picco e il loro ridimensionamento quando sono meno necessarie, ottimizzando così i costi. Per questi diversi scenari di utilizzo esistono modelli di deployment differenti.

#### **Qual è il modello di deployment più adatto?**

Nella scelta di un modello di deployment occorre tener conto delle preferenze di pagamento. Le opzioni di sottoscrizione annuale o a consumo presentano entrambe vantaggi e svantaggi; la scelta ideale è legata ai requisiti specifici, ai limiti di budget e ai carichi di lavoro previsti dall'organizzazione. Se sono importanti la prevedibilità del budget e la semplicità di fatturazione, è probabilmente più adatta la tariffa mensile o annuale. Se invece servono flessibilità, convenienza e scalabilità, un modello a consumo è forse l'opzione più idonea.

#### **Sottoscrizione annuale**

Una sottoscrizione annuale assicura prevedibilità della spesa, fatturazione semplificata e un prezzo in genere più competitivo per i piani di acquisto a lungo termine. Una tariffa fissa evita anche di dover tenere sotto controllo i consumi. Puoi acquistare le sottoscrizioni presso gli account manager Red Hat dedicati o i partner Red Hat certificati. È anche possibile beneficiare del programma Red Hat Hybrid Committed Spend, che si applica a diversi ambienti cloud e on premise.

#### **Tariffa a consumo**

Questa opzione di pagamento offre un'avanzata flessibilità, senza vincoli né impegni a lungo termine, e consente di usufruire dell'impegno di spesa previsto dal programma di sconto di AWS, Enterprise Discount Program (EDP). Con un'offerta a consumo, paghi solo per le risorse che usi, il che permette di tenere sotto controllo il budget e assecondare il ritmo e l'evoluzione delle esigenze. Tuttavia, questo modello può generare costi non preventivati e deve essere costantemente monitorato.

È importante sottolineare che l'uso della tariffazione a consumo con EC2 non richiede l'associazione a una sottoscrizione Red Hat. Se si associa una sottoscrizione RHEL tramite un gestore di sottoscrizioni non si annullano gli acquisti eseguiti tramite la console di EC2; potresti quindi incorrere in una doppia fatturazione.

#### **Cosa serve per iniziare?**

Dopo aver scelto le opzioni di deployment e pagamento più adatte alla tua organizzazione, per iniziare servono ancora due cose: l'[account AWS](https://portal.aws.amazon.com/billing/signup?refid=c8882cbf-4c23-4e67-b098-09697e14ffd9&redirect_url=https%3A%2F%2Faws.amazon.com%2Fregistration-confirmation#/identityverification) e l'[account Red Hat](https://access.redhat.com/). Se non ne li hai, configurali prima di iniziare.

# **Deployment di Red Hat Enterprise Linux su AWS**

Esistono diverse modalità di pagamento di Red Hat Enterprise Linux on AWS, e anche diversi modalità di deployment dell'istanza.

#### **Configurazione di Red Hat Enterprise Linux acquistato tramite AWS**

**1. Registrati:** registrati in AWS Management Console. Apri la dashboard di EC2 (reperibile in "Services"). Nel menu EC2, scegli "Instances".

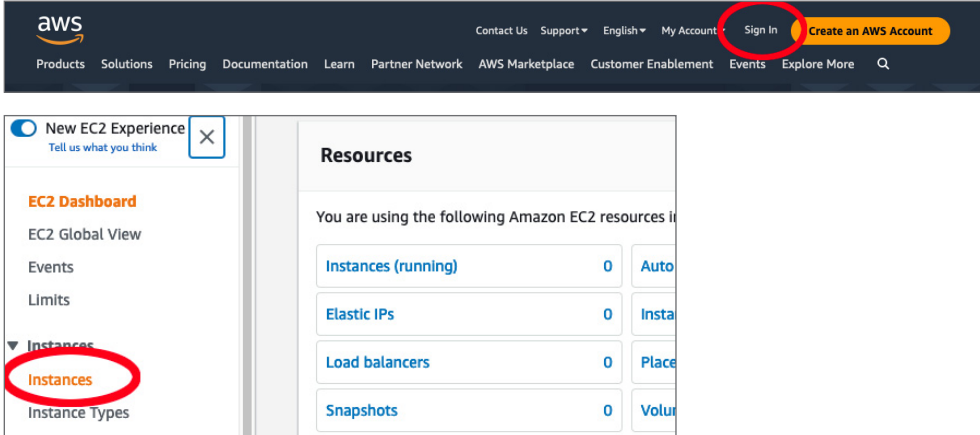

**2. Crea una nuova istanza** facendo clic su "Launch Instance". Viene visualizzato un elenco delle possibili "Amazon Machine Images" da cui scegliere quella più adatta alla tua istanza. Scegli la versione di Red Hat Enterprise Linux da utilizzare (ad esempio Red Hat Enterprise Linux 9) e selezionala.

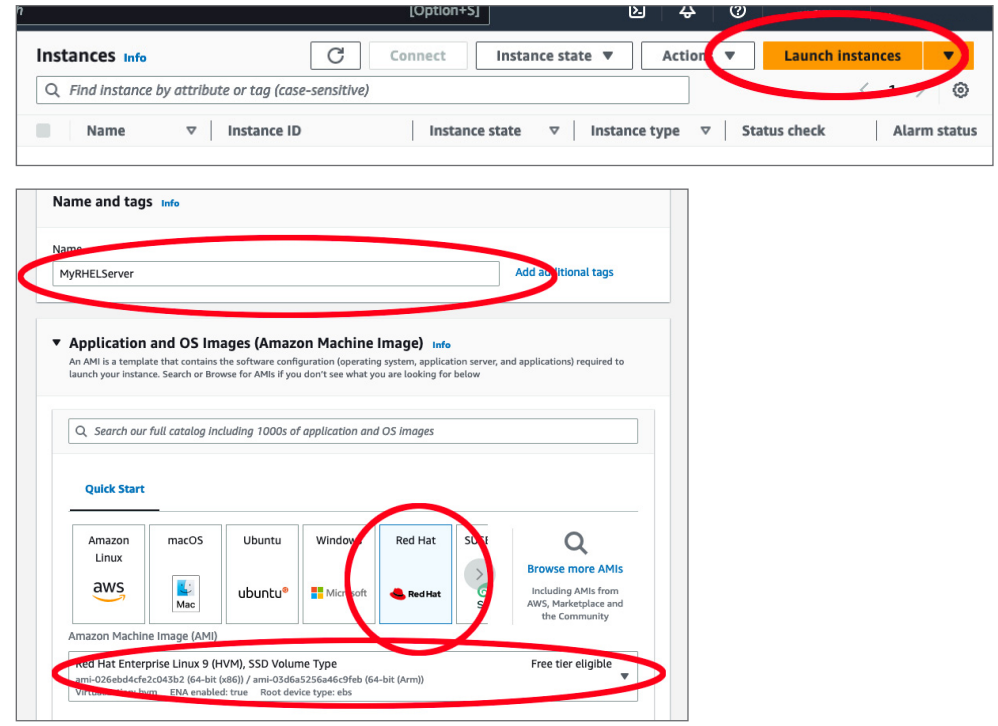

**3. Seleziona un tipo di istanza** scegliendo tra le opzioni disponibili. Amazon EC2 offre un'ampia selezione di tipi di istanza, adattabili a vari scenari di utilizzo grazie alle tante combinazioni di CPU, memoria, storage e capacità di rete. Scegli la combinazione più adatta alle tue esigenze aziendali.

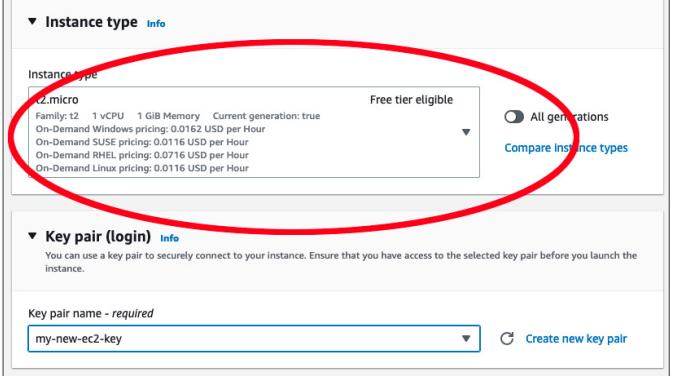

- **4. Configura i dettagli della tua istanza:** nella pagina "Configure Instance Details" puoi specificare le impostazioni dell'istanza, ad esempio il numero di istanze necessarie, le opzioni di acquisto, la rete, la subnet e altro ancora. Puoi modificare queste impostazioni anche in un secondo momento; se preferisci procedere, non cambiare i valori predefiniti e seleziona "Next: Add Storage".
- **5. Aggiungi lo storage:** questo passaggio consente di aggiungere un nuovo volume per l'istanza o di modificare le impostazioni del volume root. Anche queste impostazioni possono essere modificate in un secondo momento, se necessario.

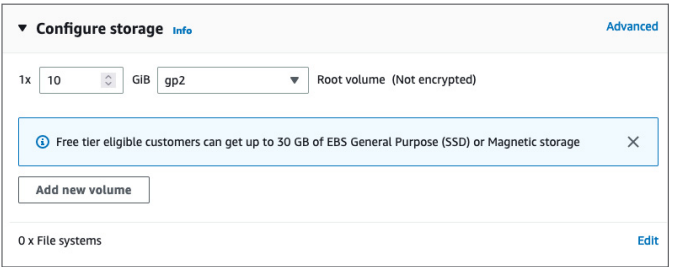

- **6. Aggiungi le etichette:** nella pagina "Add Tags" puoi aggiungere i metadati all'istanza utilizzando le etichette. Questo passaggio è facoltativo.
- **7. Configura la sicurezza:** durante questo importante passaggio puoi definire le regole del firewall che controlla il traffico dell'istanza. Puoi creare un nuovo gruppo di sicurezza e impostare le regole più adatte al tuo scenario. Una configurazione di base prevede l'aggiunta di una regola che consente il traffico SSH (porta 22) dal tuo indirizzo IP. Il tuo indirizzo IP locale è reperibile [qui](https://www.whatismyip.com/).

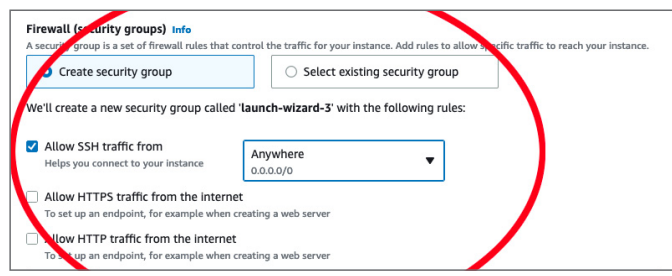

**8. Rivedi le informazioni e avvia:** ricontrolla la configurazione dell'istanza e se non ci sono errori, fai clic su "Launch". Ti verrà chiesto di selezionare una coppia di chiavi esistente o di crearne una nuova. La coppia di chiavi viene utilizzata per la connessione sicura dell'istanza che verrà eseguita.

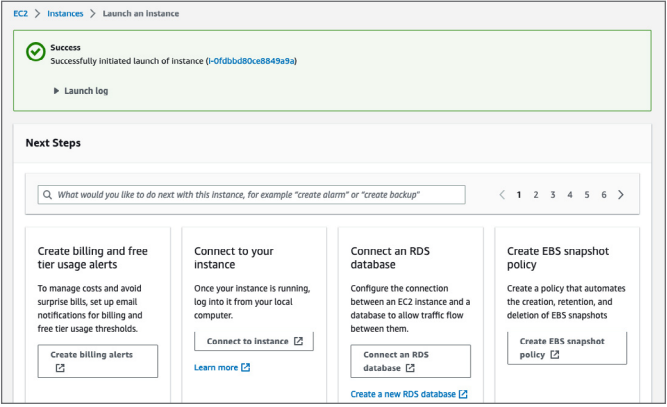

- **9. Crea la coppia di chiavi:** se non disponi già di una coppia di chiavi, fai clic su "Create a new key pair", dai un nome alla coppia e scaricala. Accertati di archiviare il file in un luogo sicuro, perché non è possibile eseguire un nuovo download. Se smarrisci questa coppia di chiavi non sarà possibile avviare la connessione all'istanza.
- **10. Stato dell'avvio:** dopo aver fatto clic su "Launch Instances", AWS avvia il processo di creazione e inizializzazione dell'istanza. Viene visualizzata la pagina dello stato dell'avvio che mostra l'avanzamento delle operazioni.
- **11. Visualizza l'istanza:** seleziona "View Instances" nella parte inferiore della pagina per tornare alla dashboard di EC2, dove sono elencate le nuove istanze. Se la tua istanza non viene visualizzata, attendi qualche minuto.

### **Installazione di un'istanza di Red Hat Enterprise Linux già distribuita on premise**

NOTA: si parte dal presupposto che il passaggio avvenga da un ambiente virtuale. Se l'istanza on premise è invece eseguita su bare metal, il processo potrebbe prevedere passaggi aggiuntivi non illustrati in questo documento.

Il trasferimento di un'istanza di Red Hat Enterprise Linux precedentemente distribuita on premise richiede l'esecuzione di alcuni passaggi aggiuntivi prima di poter eseguire la configurazione illustrata nella sezione precedente. Prima di iniziare, è anche necessario valutare i piani inerenti i tempi di downtime e i costi del trasferimento dei dati.

- **1. Esegui il backup:** la creazione di un backup è un passaggio fondamentale della procedura. Apporterai delle modifiche importanti al sistema, e un backup valido potrebbe rappresentare l'unico metodo di ripristino in caso di imprevisto.
- **2. Crea un'immagine del disco dell'istanza on premise:** salva l'immagine del disco su un file.
	- **a.** Se hai la possibilità di arrestare il server, puoi creare l'immagine utilizzando il comando "dd", seguendo le istruzioni che trovi [qui](https://access.redhat.com/solutions/26045).
	- **b.** Se non è possibile arrestare il server, puoi creare l'immagine utilizzando [LVM \(Logical](https://access.redhat.com/documentation/en-us/red_hat_enterprise_linux/8/html-single/configuring_and_managing_logical_volumes/)  [Volume Management\).](https://access.redhat.com/documentation/en-us/red_hat_enterprise_linux/8/html-single/configuring_and_managing_logical_volumes/)
- **3. Scarica l'immagine del disco su un bucket di Amazon S3:** accedi ad AWS Management Console, crea un bucket di Amazon S3 o utilizza un bucket esistente e carica il file dell'immagine del disco sul bucket.
- **4. Crea una snapshot dall'immagine del disco:** da AWS Management Console apri la dashboard di EC2. Dalla dashboard passa a "Snapshots" nella sezione "Elastic Block Store" e crea una nuova snapshot dal file dell'immagine del disco nel bucket S3.
- **5. Crea una Amazon Machine Image dalla snapshot:** dalla dashboard di EC2, passa ad "AMIs", nella sezione "Images", e crea una nuova AMI dalla snapshot appena creata. Accertati di specificare l'architettura corretta, il nome del dispositivo root e il tipo di virtualizzazione del deployment on premise esistente.
- **6. Avvia un'istanza di EC2 dall'AMI:** una volta pronta l'AMI, puoi utilizzarla per avviare la nuova istanza di EC2. Fai clic su "Launch Instance" nella dashboard di EC2 e seleziona la nuova AMI nella sezione "My AMIs". Da qui, la procedura prosegue con gli stessi passaggi di avvio di qualsiasi altra istanza di EC2: scelta del tipo di istanza, configurazione dei dettagli dell'istanza, aggiunta dello storage, aggiunta delle etichette, configurazione del gruppo di sicurezza, revisione delle informazioni e avvio. Per completare il processo, puoi seguire i passaggi indicati nella sezione "Configurazione di Red Hat Enterprise Linux acquistato tramite AWS".
- **7. Esegui le attività di configurazione necessarie in base al deployment on premise:**  quando l'istanza è in esecuzione, potresti dover eseguire configurazioni aggiuntive. Connettiti all'istanza e verifica che tutto funzioni come previsto. Potrebbero servire aggiornamenti, modifiche alla configurazione o altri cambiamenti idonei a ottenere la stessa istanza on premise.

Red Hat Enterprise Linux su AWS offre una grande flessibilità per i deployment nel cloud. **[Scopri di](https://access.redhat.com/documentation/en-us/red_hat_enterprise_linux/9/html/deploying_red_hat_enterprise_linux_9_on_public_cloud_platforms/assembly_deploying-a-virtual-machine-on-aws_cloud-content#doc-wrapper)  [più](https://access.redhat.com/documentation/en-us/red_hat_enterprise_linux/9/html/deploying_red_hat_enterprise_linux_9_on_public_cloud_platforms/assembly_deploying-a-virtual-machine-on-aws_cloud-content#doc-wrapper) sulle procedure tecniche specifiche per la configurazione di Red Hat Enterprise Linux su AWS.**

#### **Informazioni su Red Hat**

Red Hat è leader mondiale nella fornitura di soluzioni software enterprise open source. Con un approccio basato sul concetto di community, distribuisce tecnologie come Kubernetes, container, Linux e cloud ibrido caratterizzate da affidabilità e prestazioni elevate. Red Hat consente di sviluppare applicazioni cloud native, integrare applicazioni IT nuove ed esistenti, e automatizzare e gestire ambienti complessi. Considerata un partner affidabile dalle aziende della classifica [Fortune 500](https://www.redhat.com/it/about/company?sc_cid=70160000000e5syAAA), Red Hat fornisce [pluripremiati](https://access.redhat.com/recognition) servizi di consulenza, formazione e assistenza, che portano i vantaggi dell'innovazione open source in qualsiasi settore. Red Hat è l'elemento catalizzatore in una rete globale di aziende, partner e community, e permette alle organizzazioni di crescere, evolversi e prepararsi a un futuro digitale.

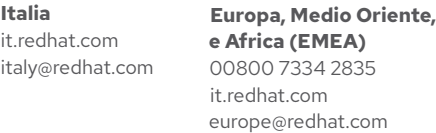

[facebook.com/RedHatItaly](http://facebook.com/RedHatItaly
)

[twitter.com/RedHatItaly](https://twitter.com/RedHatItaly) 

in [linkedin.com/company/red-hat](http://linkedin.com/company/red-hat)

Copyright © 2023 Red Hat, Inc. Red Hat e il logo Red Hat sono marchi commerciali registrati di proprietà di Red Hat, Inc. o delle società da essa controllate con sede negli Stati Uniti e in altri Paesi. Linux® è un marchio registrato di proprietà di Linus Torvalds depositato negli Stati Uniti e in altri Paesi.